### (1)出願登録完了後、出願について修正したい

出願処理完了後、入力内容の誤りに気付いた

出願方式の変更

出願を取りやめたい

これらについては、出願に関するお問い合わせメール(下記参照)へ早急にご連絡ください。その際には必ず以下の情 報を記載願います。

なお、再度出願を行いたい場合は、既に登録したメールアドレス等の情報を使用できますが、出願 ID は変更されます ので、必ずご連絡をお願いいたします。

・出願 ID(手続き完了メールに記載されている番号)

・氏名・フリガナ

・出願回および出願した学部学科

※非常に多数の出願をいただく関係上、氏名・連絡先電話番号の間違いを防ぐため、電話ではなくメールにてご連絡く ださい。

## (2)入学諸経費について、当初の振込金額から変更が生じた

出願完了後に金額の不足などにより追加の入金が必要となった場合、必要額を「銀行振込」にて納入していただき ます。その際、納入コード・出願 ID・出願者氏名を取扱者欄に記載のうえ振り込んでください(資料「入学諸経費を銀行 から納入する場合の方法について」参照)。大学での現金による納入や現金書留、切手・為替による支払いは承ってお りません。

そのほか、法政大学通信教育部 Web サイトに「よくあるご質問」を掲出しています。

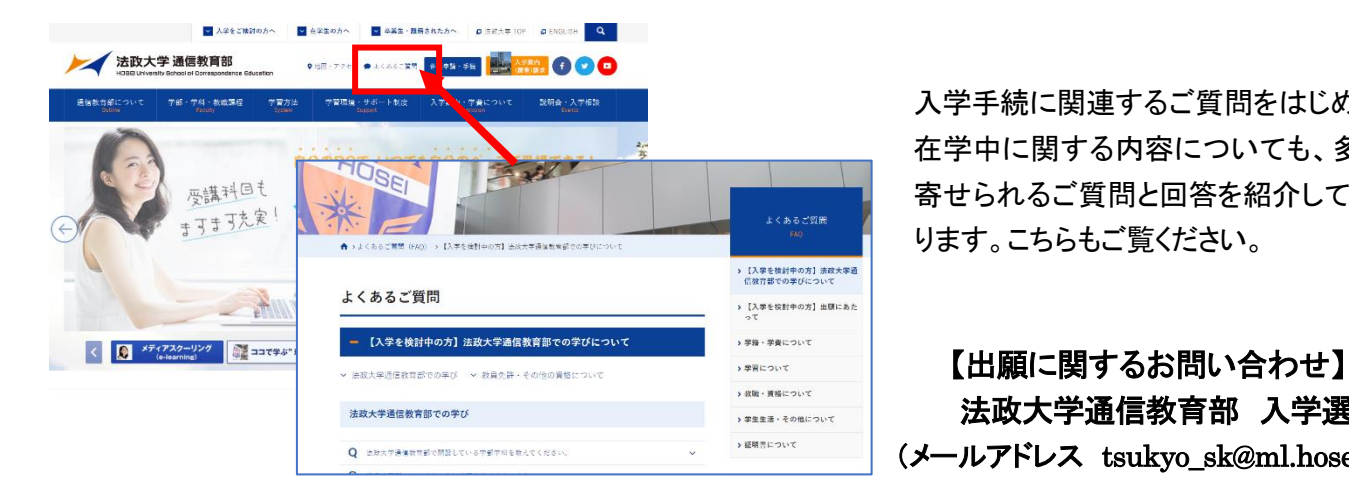

入学手続に関連するご質問をはじめ、 在学中に関する内容についても、多く 寄せられるご質問と回答を紹介してお ります。こちらもご覧ください。

法政大学通信教育部 入学選考担当 (メールアドレス tsukyo\_sk@ml.hosei.ac.jp)

 受付期間 2024 年 2 月 1 日~6 月 25 日、 8 月 1 日~11 月 27 日 (土・日・祝日、大学休業日除く)

# 入学諸経費を銀行から納入する場合の振込方法について

入学諸経費を追加で納入する必要がある場合は、銀行振込で入金願います。

(1)振込先口座

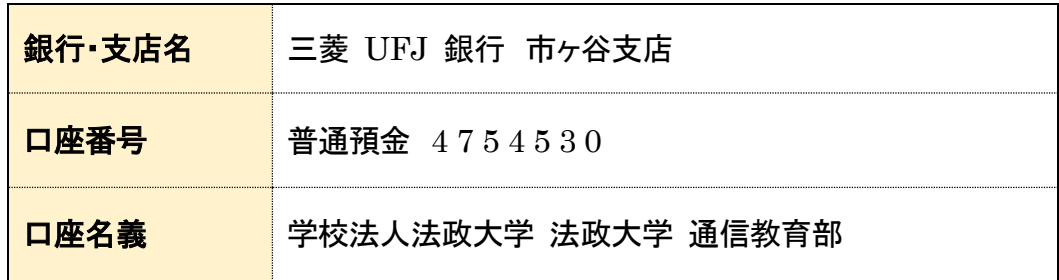

#### (2)依頼人情報(振込時の氏名欄)について

 ・ATM、インターネットバンキング、銀行窓口いずれの場合も、依頼人情報として以下の内容を 字間(スペース)を空けずに下記の内容を入力・もしくは金融機関窓口にて打電依頼してください。

納入コード(B99)+ インターネット出願登録後に附番される出願 ID + 出願者氏名(カタカナ(フルネーム))

#### 【記入例】 B99 \* \* \* \* \* \* \* *\* @ @ @ @ @ @ @ @ @*  $\begin{array}{c} \hline \end{array}$ 納入コード 出願 ID 氏名カナ

#### (3)振込金額について

・ATM、インターネットバンキング、銀行窓口それぞれで振込手数料は異なります。

 ・銀行振込の際は、コンビニエンスストア・クレジットカード・ペイジーの「システム利用手数料」は不要です。 誤って「システム利用手数料」を含んだ金額を入金する事例が見受けられますので、間違いのないよう ご注意ください。

 銀行振込を行った際は本人控のコピーをとり、出願書類送付時に同封してください。 振込控えの原書は入学選考結果到着まで、大事に保管してください。